## Modelowanie i animacja humanoida w przestrzeni trójwymiarowej

**MAREK KUBICA, GRZEGORZ SŁUŻAŁEK, PIOTR WÓJCIK**\*

Humanoid to każdy byt, który kształtem przypomina człowieka. Termin odnosi się więc do ssaków naczelnych, jak i mitycznych istot czy sztucznych organizmów (androidy) pojawiających się w fantastyce naukowej i baśniach [1].

Początki tworzenia robotów sięgają czasów starożytnych (ok. 400÷ 300 r. p.n.e.), kiedy to pewien Grek zbudował mechanicznego gołębia. Rozwój robotów człowiekokształtnych datujemy od roku 1206, kiedy to Arab – Al-Jazar skonstruował mechanizm przedstawiający 4 muzyków pływających w łodzi.

Obecnie naukowcy, tworząc różnego rodzaju zaawansowane roboty mechaniczne, coraz częściej korzystają we wczesnej fazie projektowania z programów do modelowania trójwymiarowego na ekranie komputera. Możliwości oprog-

ramowania CAD pozwalają nie tylko na projektowanie w czasie rzeczywistym, ale także na tworzenie rozbudowanych symulacji ruchu, wizualizacji i animacji [2].

Przed przystąpieniem do modelowania trójwymiarowego został zaprojektowany model 2D humanoida w programie Inkscape (rys. 1).

Modelowanie humanoida w programie Solid Edge rozpoczęto od stworzenia dłoni przypominającej ludzką, do której zostało wykonane przedramię zawierające imitację łokcia, zasłaniającego połączenie zawiasowe między przedramieniem i ramieniem, wykonanym na podobieństwo umięśnionej ręki ludzkiej. Kolejnym krokiem było zamodelowanie talii i klatki piersiowej z zarysowanymi mięśniami, złączonej z ramionami za pomocą połączenia kulkowego.

Pierwszym elementem dolnej partii modelu humanoida był pas scalo-

ny z tułowiem połączeniem kulowym. Do pasa dołączone zostały uda, łydki i stopy (rys. 2). Wszystkie te elementy scalono za pomocą połączenia zawiasowego, z wykorzystaniem odpowiednio zaprojektowanych łączników. W końcowej fazie modelowania została stworzona głowa z oczami, nosem i ustami, tak by przypominała wyglądem twarz ludzką.

Projektowanie głowy z szyją rozpoczęto od wyciągnięcia kształtu czaszki przez odpowiednio naszkicowane przekroje, zastosowanie funkcji zaokrąglenia i wycięcia, dzięki którym uzyskano bryłę o kształcie ludzkiej głowy. Kolejno zamodelowano: nos, oczy i usta.

Na podstawie modelu humanoida została wykonana jego wizualizacja i animacja przedstawiająca idący model (rys. 3). Możliwość dodawania ruchu kamery, tworzenia jej nowych ścieżek, a także możliwość renderingu i cieniowania spowodowały, że animacia jest bardziej atrakcyjna [3].

Podczas tworzenia zostały wykorzystane operacje w module "część" programu Solid Edge, począwszy od prostego szkicu, poprzez różnego rodzaju wycięcia, tworzenie otworów, aż do wyciągnięć obrotowych i przez przekroje. Poszczególne elementy humanoida zostały złożone w module "zespół" za pomocą odpowiednich relacji.

Obserwując rozwiązania techniczne istniejących projektów między poszczególnymi częściami zastosowano różne połączenia. Oprócz znanego połączenia zawiasowego, łączące-

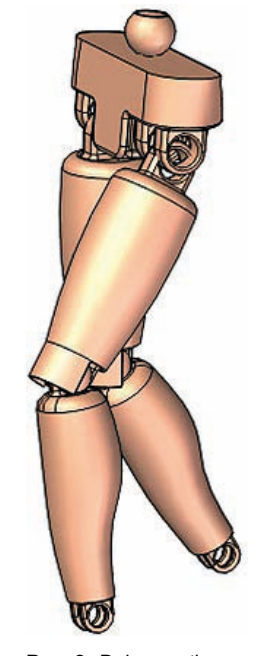

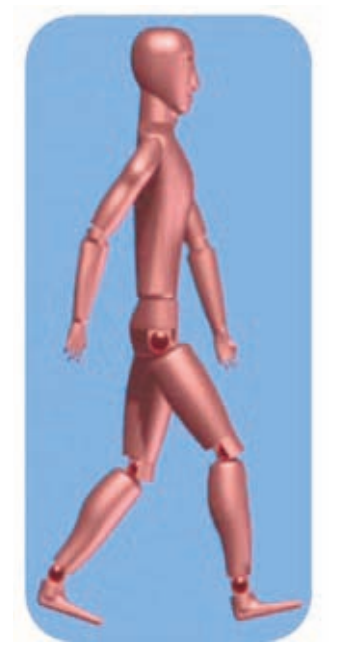

Rys. 2. Dolna partia modelu humanoida

Rys. 3. Klatka z animacji symulującej ruch humanoida

go dwa elementy za pomocą łącznika, zastosowano również połączenia kulowe, umożliwiające ruch danej części w przód, w tył oraz na boki.

Animacja została stworzona tak, aby zobrazować budowę humanoida poprzez rozstrzelenie jego poszczególnych części.

Stworzony manekin będzie w przyszłości wykorzystany do przeprowadzania analiz numerycznych z wykorzystaniem MES rozkładu naprężeń i odkształceń, np. pasażera podczas symulacji zderzeń samochodowych.

## LITERATURA

Rys. 1. Projekt modelu 2D

humanoida

- 1. http://pl.wikipedia.org/wiki/Humanoid
- 2. M. KUBICA: Techniki komputerowego wspomagania projektowania przy użyciu środowiska Solid Edge V19 dla modelu koła samochodowego. Politechnika Śląska 2010.
- 3. http://www.youtube.com/user/mkubicaUSeduPL

<sup>\*</sup> Mgr Marek Kubica, dr Grzegorz Służałek, mgr Piotr Wójcik – Wydział Informatyki i Nauki o Materiałach Uniwersytetu Śląskiego